UCSHIP LiveHealth Online – step by step instructions with screen shots for campus use.

With LiveHealth Online, UCSHIP students can speak face-to-face with a board-certified doctor, psychologist or psychiatrists from wherever they are using a smartphone, tablet or computer with a webcam. Below are instructions and screen shots on how to register and use the service.

\* Please Note - If you are enrolled in the UC SHIP plan, you will be responsible for your copay. The amount of the copay will vary depending upon campus – please see your benefit booklet.

1) Log onto livehealthonline.com or download the application on the AppleStore or GooglePlay

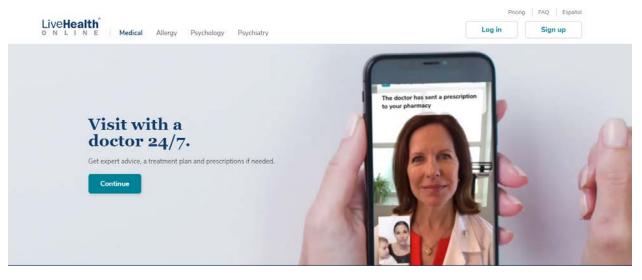

2) After clicking the sign up page, input your information, and the next step will ask for your current location, date of birth and male/female

|                                                                                                    | Live <b>Health</b><br>online                         |  |
|----------------------------------------------------------------------------------------------------|------------------------------------------------------|--|
|                                                                                                    | First Name Last Name                                 |  |
|                                                                                                    | Email                                                |  |
|                                                                                                    | Confirm Email                                        |  |
| Sign Up Now                                                                                                    | Password                                             |  |
| LiveHealth Online brings the doctor to you! Create an<br>account today so you can connect with a doctor in<br>minutes. | I agree to these Terms of Use and Privacy<br>Policy. |  |
| Individuals 18 and older must create their own<br>LiveHealth Online account.                                           | Sign Up                                              |  |
| If you're having a medical emergency, call 911.                                                                        | Already have an account? Log in                      |  |
| Learn More >                                                                                                    |                                                      |  |

3) If you have UCSHIP, click 'yes' to having health insurance and select 'Anthem Blue Cross (CA)' and input your Anthem Health Care ID number (you can locate this from your ID card found on the Student Application"

If you don't have UCSHIP, you can still input your other carrier information (i.e. parents plan) to see if you qualify.

If you do not have insurance, select No or Skip this step

| Live <b>Health</b><br>online                                                                                                  |                                     |
|----------------------------------------------------------------------------------------------------|-------------------------------------|
| Are you the Primary Subscriber?                                                                                               | r Medila alian Ruenter<br>1846/1989 |
| Service Key If you received a key from your employer or another group, enter it here. More info Service Key (optional) Finish |                                     |

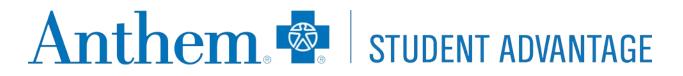

4) The system will check your eligibility

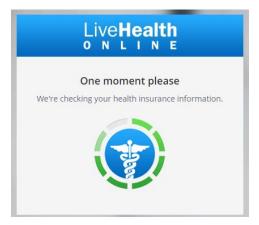

5) Once you create your account, you will be taken to the home page in which you can select the different practices on LiveHealth Online (please note – the below screen shot is the default)

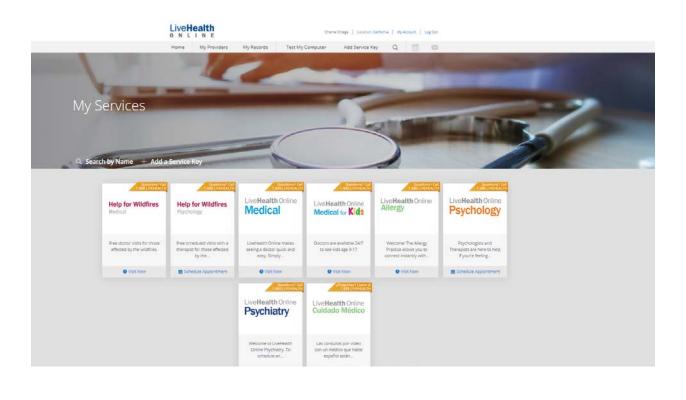

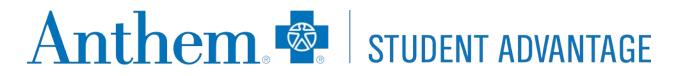

6) Once you have selected the service you want to use, you will be taken to the provider / date selection

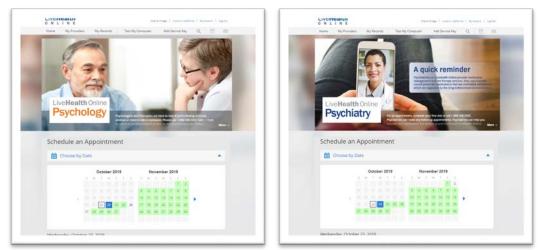

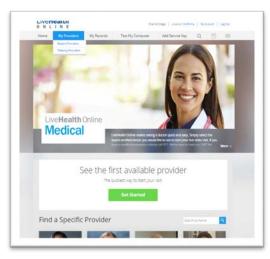

7) Once you find a provider and a date that works for you, you will be brought into scheduling the appointment. Please input your phone number for the provider to reach out for follow up care, if needed

| Live <b>Health</b><br>online                                                                                                    | Charlie Ortega   Location: California   My Account   Log Out |
|----------------------------------------------------------------------------------------------------|--------------------------------------------------------------|
| 🛗 Schedule Appointment                                                                                                    | t                                                            |
| Wednesday, October 23, 2019 at 8:00 AM PDT with Rafi                                                                                                    | James, Therapist                                             |
| Who is this visit for?<br>Myself<br>My child                                                                                                    |                                                              |
| Where can this provider call you for follow-up, if                                                                                                    | needed?                                                      |
| Back<br>If you prefer to schedule by phone                                                                                                    | Continue<br>e, call 1-888-LiveHealth (1-888-548-3432).       |
| For assistance, call 1-888-LiveHealth (1-888-548-3432) © 2018 Health Management CPT copyright 2017 American Medical Ar<br>CPT copyright 2017 American Medical Ar<br>Terms of Use Privacy Polic | ssociation. All rights reserved.                             |

8) Input your credit card information – this is necessary even if your copayment is \$0.You will not be charged even if you have a copayment until the time of service.

| Payment Method<br>es, Therapist                                                      |
|--------------------------------------------------------------------------------------|
| es, Therapist                                                                        |
|                                                                                      |
| u miss this appointment or cancel the<br>hedule or cancel your appointment, visit us |
|                                                                                      |
|                                                                                      |
|                                                                                      |
|                                                                                      |
|                                                                                      |
|                                                                                      |
|                                                                                      |
|                                                                                      |
|                                                                                      |
|                                                                                      |

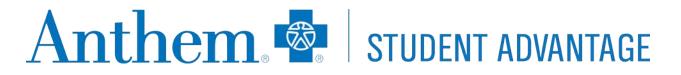

9) Once you input your information – you will confirm your appointment (for Behavioral Health visits)

|                                | Rafi James<br>Therapist<br>8:00 AM PDT                                                                                                    |
|--------------------------------|----------------------------------------------------------------------------------------------------|
|                                | Wednesday, October 23, 2019                                                                                                    |
| Cancel Sci                     | hedule Appointment                                                                                                    |
| If you prefer to schedule by p | phone, call 1-888-LiveHealth (1-888-548-3432).                                                                                                  |
|                                | gement Corporation. All rights reserved. © 2007-2018 American Well Corporation. All rights reserve<br>fedical Association. All rights reserved. |
| You must log out before        | Powered by                                                                                                    |

10)Once it is your appointment time, you will be asked to log into the site for your appointment. Please check your email or log in during the time of your appointment

11)From there, you will be asked why you are seeing the provider

| NLINE               |                                        | Charlie Ortega             | Location: California   My Accou | unt   Log Out |
|---------------------|----------------------------------------|----------------------------|---------------------------------|---------------|
| ✓ Get Started       | Your Visit                             | Pharmacy                   | Payment                         |               |
| <u> </u> Your V     | ïsit                                   |                            |                                 |               |
| What would you li   | ke to discuss today                    | ?                          |                                 |               |
| Anxious or Depre    | essed Mood                             | Headache                   |                                 |               |
| Cold                |                                        | Rash                       |                                 |               |
| Fever               |                                        | Stomachache                |                                 |               |
| Flu-Like Sympton    | ns                                     | Other                      |                                 |               |
|                     |                                        | s in the event of a medi   | aremergency:                    |               |
| Are you allergic to | any medications?                       |                            |                                 |               |
|                     |                                        |                            |                                 |               |
| Are you now or co   | any medications?                       | t?                         |                                 |               |
| Are you now or co   | any medications?<br>uld you be pregnan | t?<br>of Privacy Practices |                                 |               |

For assistance, call 1-888-LiveHealth (1-888-548-3432) © 2018 Health Menagement Corporation. All rights reserved. © 2007-2018 American Well Corporation. All rights reserved.

12) Input any medical history that you find appropriate. This will help the doctor review your records prior to seeing you

|                                 |                          | Charlie Orteg                 | a   Location: California   My Account | Log Out |
|---------------------------------|--------------------------|-------------------------------|---------------------------------------|---------|
| <ul> <li>Get Started</li> </ul> | Your Visit               | Pharmacy                      | Payment                               |         |
| Nodic                           | al History               |                               |                                       |         |
|                                 | al History               |                               |                                       |         |
| CONDITIONS                      | Have you ever been diagr | osed with any of the followir | ng conditions?                        |         |
| Alcohol Use Disord              | er                       | Fibromyalgia                  |                                       |         |
| Allergies                       |                          | Gastrointestina               | Bleeding                              |         |
| Anxiety                         |                          | Glaucoma                      |                                       |         |
| Arthritis                       |                          | Gout                          |                                       |         |
| Asthma                          |                          | Headaches                     |                                       |         |
| Atrial Fibrillation             |                          | Hearing Loss                  |                                       |         |
| Attention Deficit Di            | sorder                   | Heart Disease                 |                                       |         |
| Back Pain                       |                          | 📃 Heartburn, Refl             | ux                                    |         |
| Bipolar Disorder                |                          | High Blood Pres               | sure/Hypertension                     |         |
| Blood Clots                     |                          | High Cholestero               | bl                                    |         |
| Breast Disease                  |                          | Immune Deficie                | ncy                                   |         |
| Cancer                          |                          | Irritable Bowel               | Syndrome                              |         |
| Chronic Fatigue Syr             | ndrome                   | Kidney Stones                 |                                       |         |
| Chronic Kidney Dis              | ease                     | Macular Degene                | eration                               |         |
| Chronic Liver Disea             |                          | Migraine                      |                                       |         |
| Chronic Wounds                  |                          | Osteoporosis                  |                                       |         |
| Cirrhosis                       |                          | Overactive Blad               | der                                   |         |
| Congestive Heart F              | ailure                   | Overweight/Ob                 | esity                                 |         |
| Constipation                    |                          | Pneumonia                     |                                       |         |
| COPD (Emphysema                 | a, Bronchitis)           | Prostate Diseas               | e                                     |         |
| Crohn's Disease                 |                          | Pulmonary Emb                 | ooli (lung clots)                     |         |
| Depression                      |                          | Seizures                      |                                       |         |
| Diabetes (Type 1)               |                          | Stomach Ulcers                |                                       |         |
| Diabetes (Type 2)               |                          | Stroke                        |                                       |         |
| DVT (leg clots)                 |                          | Thyroid Disease               | e (Low or High)                       |         |
| Eating Disorder                 |                          | Ulcerative Coliti             |                                       |         |
|                                 |                          |                               | nence                                 |         |

#### 13)Select the pharmacy that is close to your location (if appropriate)

| 🚽 Pharmacy                                                                                                    |                            |                                                                                                   |
|----------------------------------------------------------------------------------------------------|----------------------------|---------------------------------------------------------------------------------------------------|
| 94118                                                                                                    | All Pharmacies             | Retail Mail Order                                                                                 |
| (415) 833-3295                                                                                                    | · Agen Sal                 | and El                                                                                            |
| 3 Walgreens #03849 0.2 miles<br>RETAIL<br>745 CLEMENT ST<br>SAN FRANCISCO, CA 94118<br>(415) 668-5250                                                        | IComine Del <sup>140</sup> | PRESIDIO<br>HEIGHTS<br>JORDAN PARK                                                                |
| <ul> <li>CVS/pharmacy 0.3 miles</li> <li>#10330</li> <li>RETAIL</li> <li>3600 Geary Blvd</li> <li>San Francisco, CA 94118</li> <li>(415) 668-6083</li> </ul> | RICHM DO                   | Ceary Bird<br>ANZA VIST<br>Turk Bind<br>LONE<br>MOUNTAIN<br>O PANHANDLE                           |
| 5 NEMS CLEMENT 0.4 miles<br>PHARMACY<br>RETAIL<br>1033 CLEMENT STREET<br>SAN FRANCISCO, CA 94118<br>(415) 352-5182                                           | Google                     | Ketar Dr<br>Frederick Si<br>COLE VALLEY<br>Map data © 2019 Google Terms of Use Report a map error |

14) You will be asked again to review and confirm your health care coverage

| ✓ Get Started                      | ✓ Your Visit                            | ✓ Pharmacy                            | Payment                                                    |  |
|------------------------------------|-----------------------------------------|---------------------------------------|------------------------------------------------------------|--|
| -                                  |                                         |                                       |                                                            |  |
| 🛡 Insura                           | nce                                     |                                       |                                                            |  |
| I have insurance                   |                                         |                                       |                                                            |  |
|                                    | r all or part of your visits. If your p | olan isn't listed, you can still have | a visit.                                                   |  |
| Anthem Blue Cr                     | oss (CA) 👻                              |                                       |                                                            |  |
| XDPCA#######                       | ¥ .                                     |                                       |                                                            |  |
| Are you the Prima                  | ry Subscriber?                          |                                       |                                                            |  |
| ● Yes ◎ No                         |                                         |                                       |                                                            |  |
| I don't have insura                | ance                                    |                                       |                                                            |  |
| My plan isn't listed               | d / Prefer not to answer                |                                       |                                                            |  |
|                                    |                                         |                                       |                                                            |  |
|                                    | Back                                    | Continue                              |                                                            |  |
|                                    |                                         |                                       |                                                            |  |
|                                    | alkb (1 000 540 3433)                   |                                       | ed. © 2007-2018 American Well Corporation. All rights rese |  |
| ins appletance, call 1,000 Linella |                                         |                                       |                                                            |  |

| Anther                                          | m 🗞                                           | STUD                                                                                                    | ENT ADVANTA                                                 | GE   |
|-------------------------------------------------|-----------------------------------------------|----------------------------------------------------------------------------------------------------|-------------------------------------------------------------|------|
| 15) The system will check<br>a coupon code from |                                               |                                                                                                    | your responsibility. If you<br>e                            | have |
| Live <b>Health</b>                              |                                               | Charlie Ortega                                                                                                    | Location: California   My Account   Log Out                 |      |
| ✓ Get Started ✓                                 | Your Visit                                    | ✓ Pharmacy                                                                                                    | Payment                                                     |      |
| 🖻 Payment                                       |                                               |                                                                                                    |                                                             |      |
| Your Cost: \$49.00                              | ) ((                                          | DUPON CODE                                                                                                    |                                                             |      |
| Credit Card Information                         |                                               |                                                                                                    |                                                             |      |
| Use a different credit car                      |                                               |                                                                                                    |                                                             |      |
|                                                 | Cancel                                        | Continue                                                                                                    |                                                             |      |
| For assistance, call 1-888-LiveHealth (1-88     | CPT copyright 2017 American                   | nsgement Corporation. All rights reserved.<br>Medical Association. All rights reserved.<br>rivacy Policy Contact Us | © 2007-2018 American Well Corporation. All rights reserved. |      |
|                                                 | You must log out before leaving this website. | re American V                                                                                                    | /ell'                                                       |      |

\* Please Note - If you are enrolled in the UC SHIP plan, you will be responsible for your copay. The amount of the copay will vary depending upon campus – please see your benefit booklet.

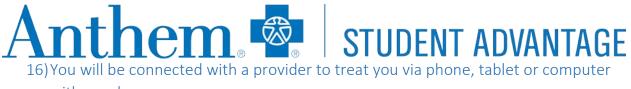

with a webcam

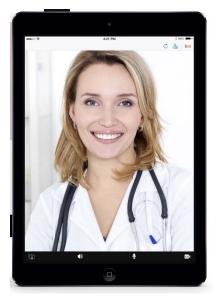

Once you have completed your visit you will be asked a short questionnaire about your experience. Please make sure to fill it out. If you need access to your medical visit to share with the Student Health Center, you will find this under My Records > Previous Visits. You will be able to share that with your Student Health Center or other providers.